## **Rohde & Schwarz EK070 Receiver - Serial Port Card**

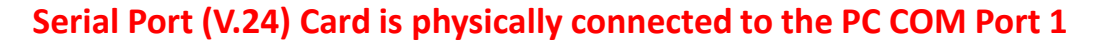

Interne Schalter-Einstellungen für V.24-Schnittstelle: Auf der Steuerwerksplatine befinden sich Schalter und umsteckbare Kurzschluß-Stecker (Jumper), die folgende Funktionen haben:

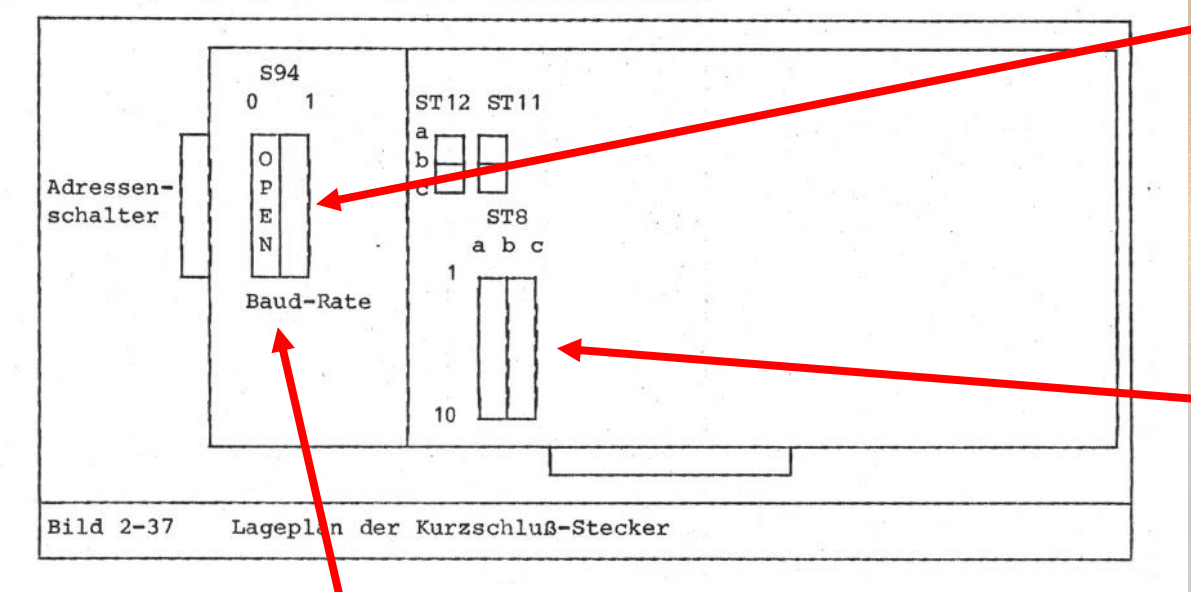

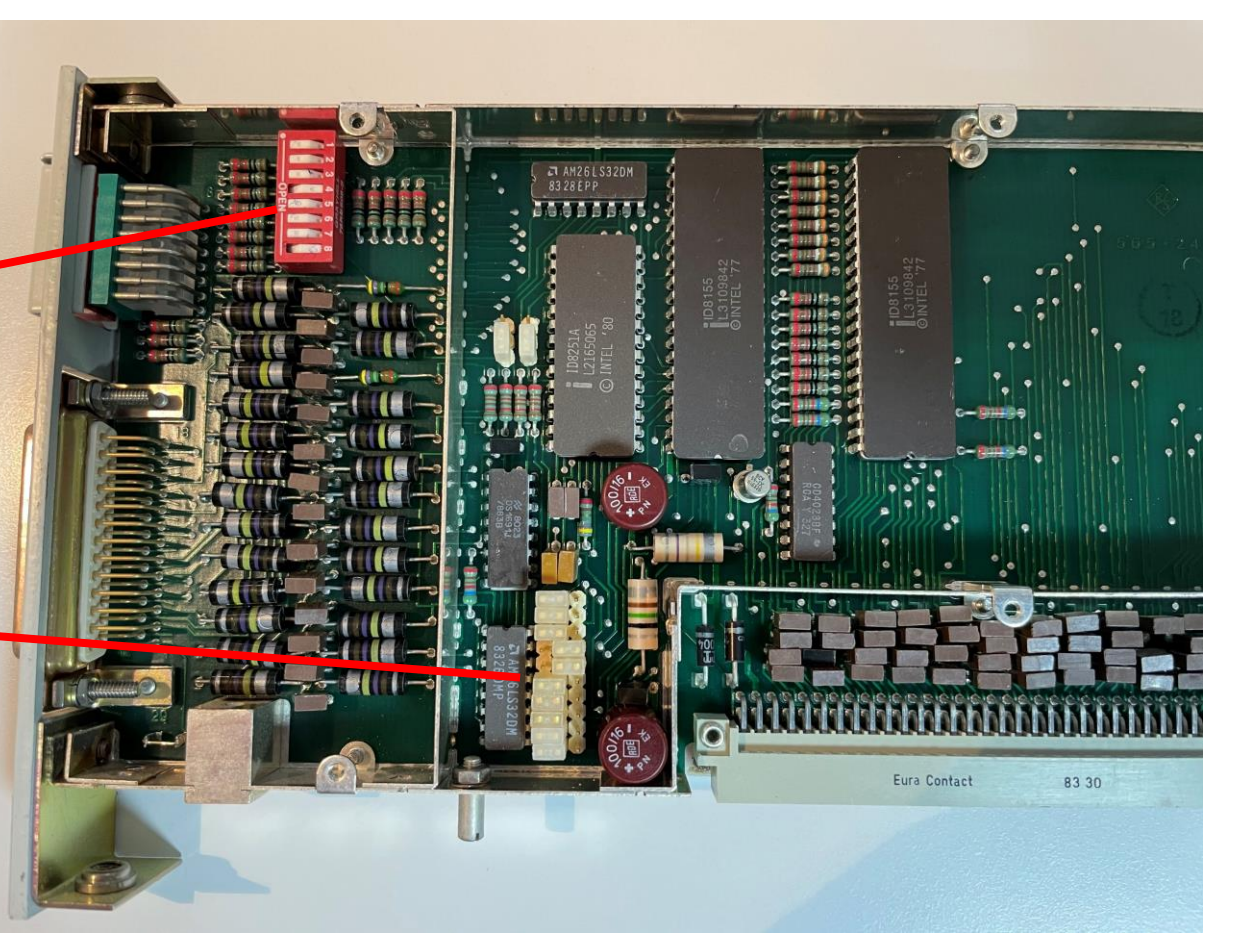

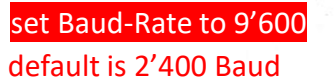

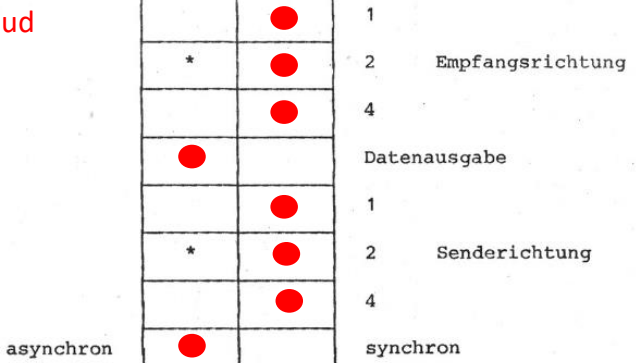

S94

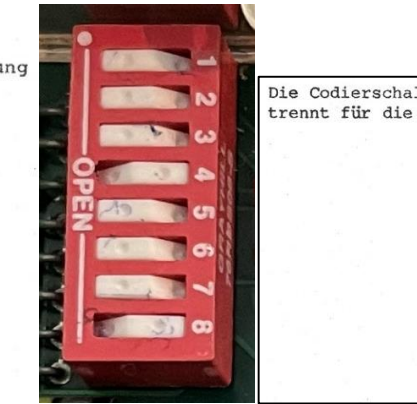

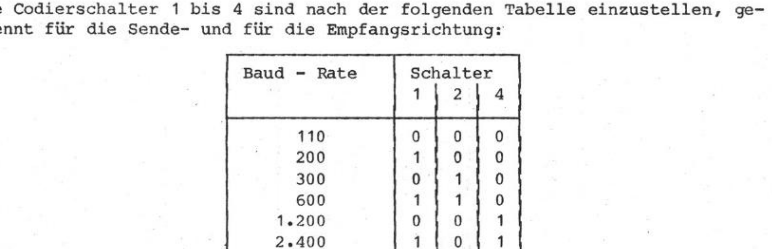

 $\Omega$ 

4.800

 $9.600$ 

### Rohde & Schwarz EK070 Receiver - Serial Port Card

#### Serial Port (V.24) Card

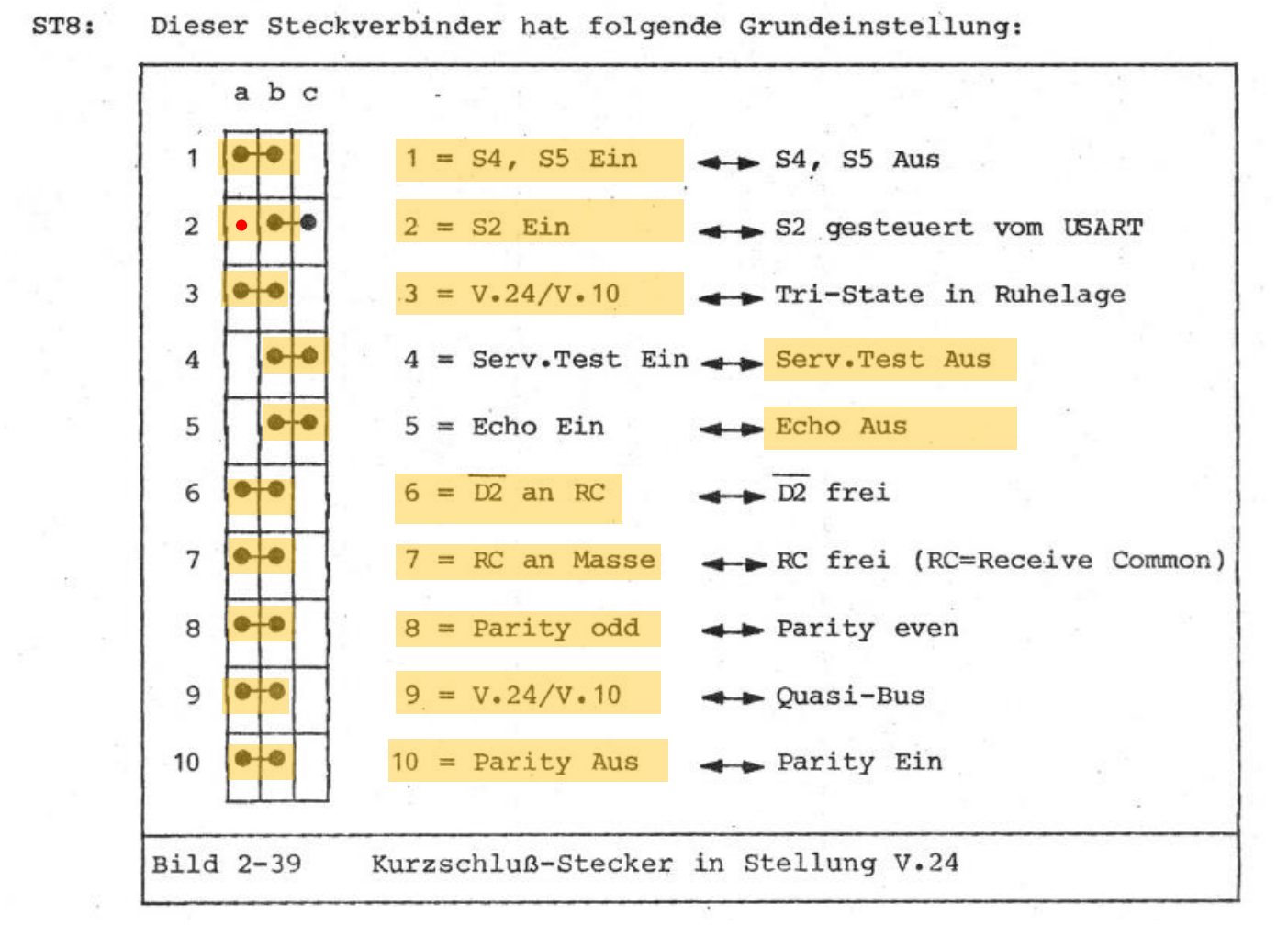

Erklärung der Funktionen der Kurzschluß-Stecker (siehe CCITT V.24-Empfehlung):

- 1) Signal-S4 (111) "Hohe Übertragungsgeschwindigkeit einschalten" - schaltbar auf +5V oder -5V
- 2) Signal-S2 (105) "Sendeteil einschalten" - Brücke a-b, S2 eingeschaltet Brücke b-c, S2 wird nur während der Datenübertragung eingeschaltet.
- 3) Brücke a-b: Einstellung für V.24- und V.10-Betrieb Ausgang-D1 (103) "Sendedaten" ist in Ruhelage auf -5V

Brücke b-c: Einstellung für "Ouasi-Bus-Betrieb" (siehe 2.6.3) Ausgang D1, D1 ist in Ruhelage auf TRI-STATE geschaltet, wenn die Brücke 9 auf b-c gesteckt ist

4) Brücke a-b: STO CHAN aus

> Brücke b-c: STO CHAN ein

5) Brücke a-b: ASCII-Zeichen werden wieder ausgesandt

> Brücke b-c: empfangene ASCII-Zeichen werden nicht ausgesandt

6) Brücke a-b: D2 Bezugseingang der Empfangsdaten liegt an interner Betriebsmasse (Bedingung: BU7 auf a-b). Einstellung für V.24

#### Brücke b-c:

D2 Bezugseingang der Empfangsdaten ist frei und muß von außen beschaltet werden Bei V.10: Anschluß der Masse vom Geber

 $71$ Brücke a-b: Alle Bezugseingänge liegen an der internen Betriebsmasse

Brücke b-c: Alle Bezugseingänge sind nur mit RC verbunden Das Bezugspotential muß extern angeschaltet werden

8) Brücke a-b: Parity ODD: das ASCII-Zeichen wird durch das Parity-Bit auf eine ungerade Anzahl von Bits ergänzt, bezogen auf logisch "1"

Brücke b-c: Parity EVEN: das ASCII-Zeichen wird durch das Parity-Bit auf eine gerade Anzahl von Bits ergänzt, bezogen auf logisch "1"

9) Brücke a-b: Ausgang D1, D1 schalten nicht auf TRI-STATE, wenn BU3 auf b-c gesteckt ist

> Diese Funktion kommt im Falle eines benötigten Differenzausgangssignals zur Anwendung (Achtung: Differenzsignal hat doppelten Hub)

> Brücke b-c: Ausgang D1, D1 schalten auf TRI-STATE, wenn die BU3 auf b-c gesteckt ist Anwendungsfall: QUASI-BUS-Betrieb (mehrere Datensender können parallel geschaltet werden)

10) Brücke a-b: Keine Parity-Auswertung

> Brücke b-c: Die Parity-Auswertung ist aktiv

## **Rohde & Schwarz EK070 Receiver – Serial Port Cable**

### **Serial Port (V.24 - RS232) DB-25 Connector**

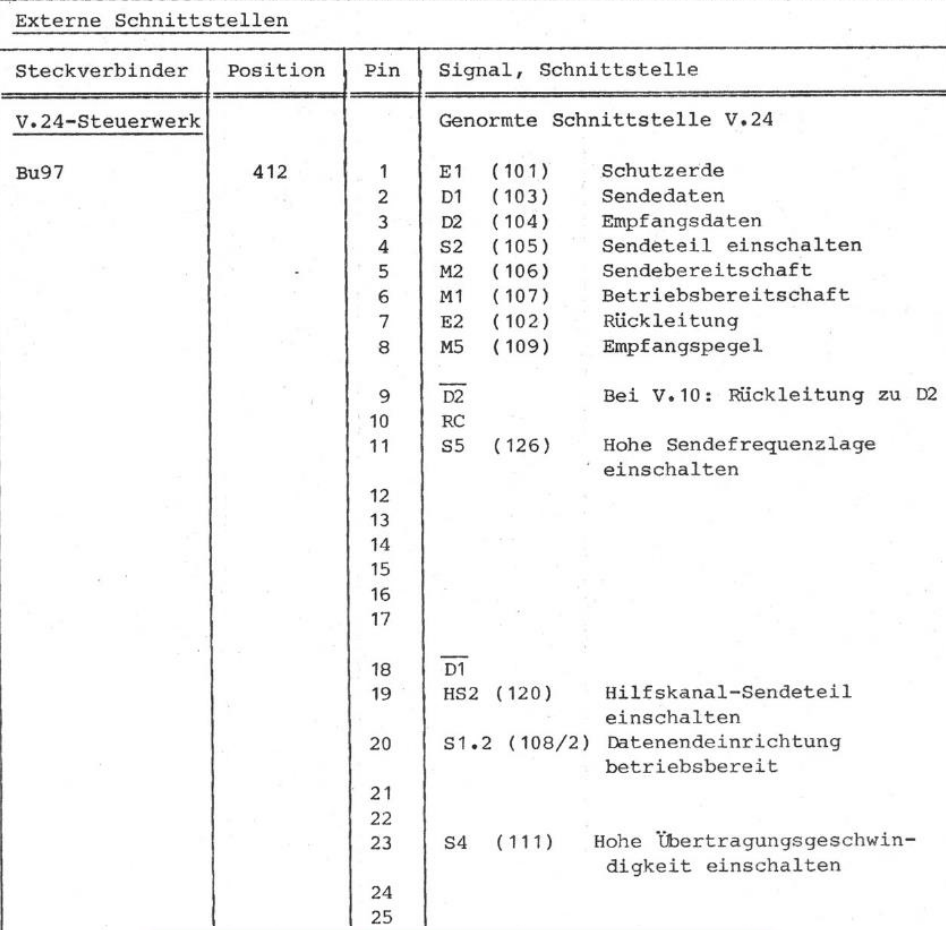

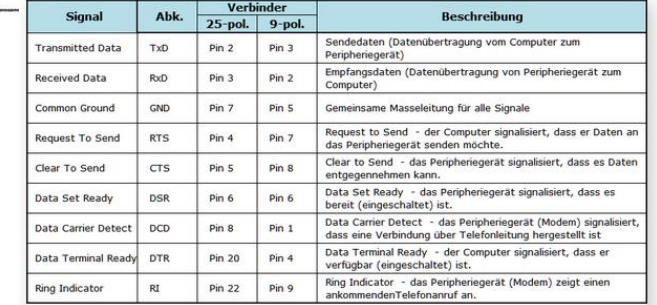

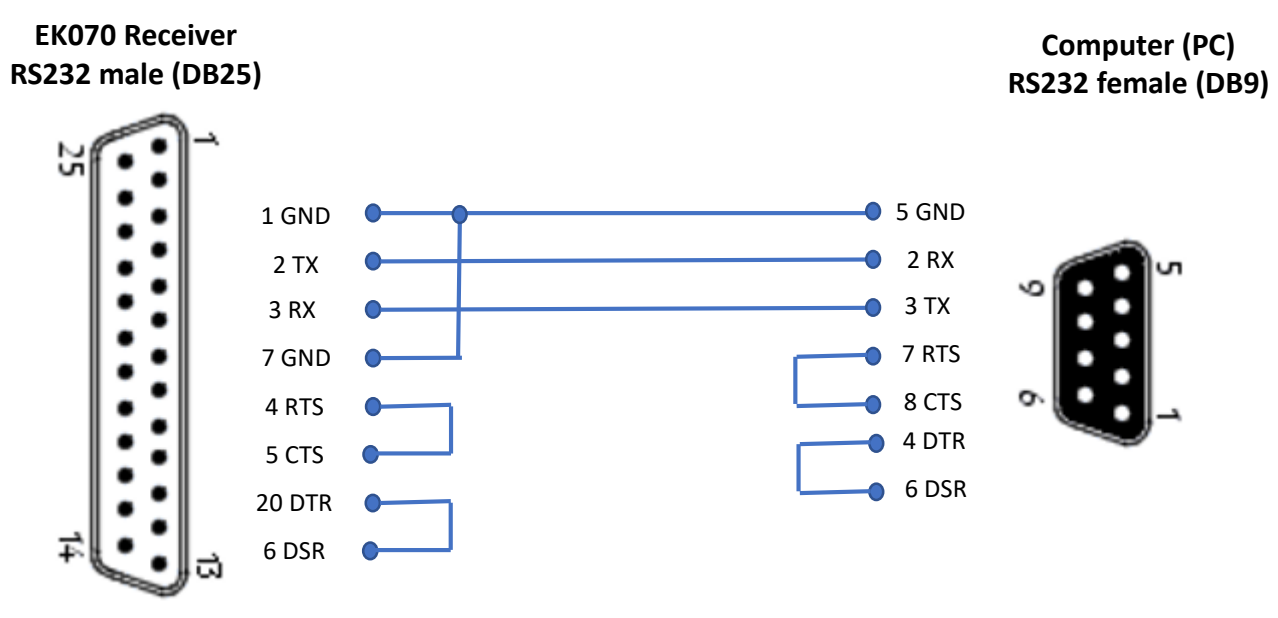

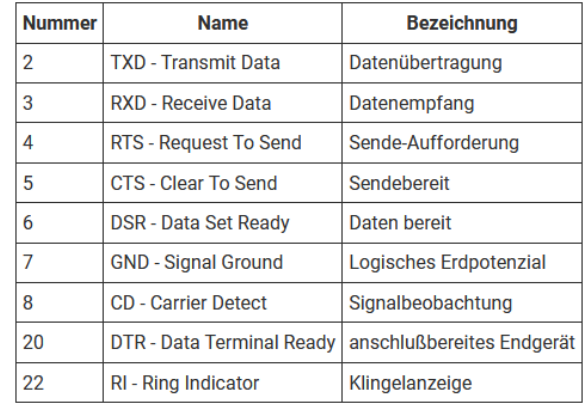

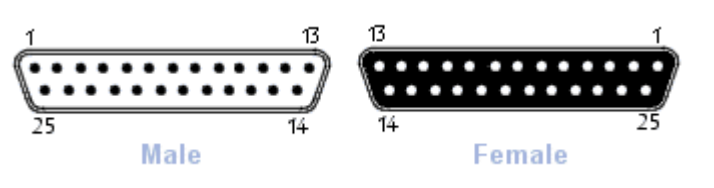

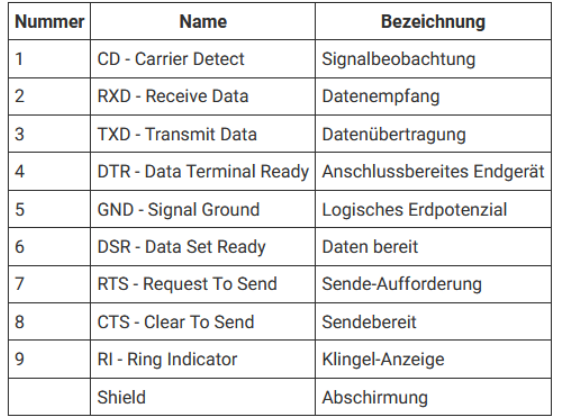

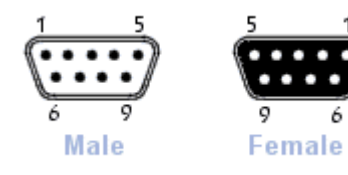

# **Rohde & Schwarz EK070 Receiver – serial Port terminal Program «Hterm»**

Download Hterm:<https://www.heise.de/download/product/hterm-53283>

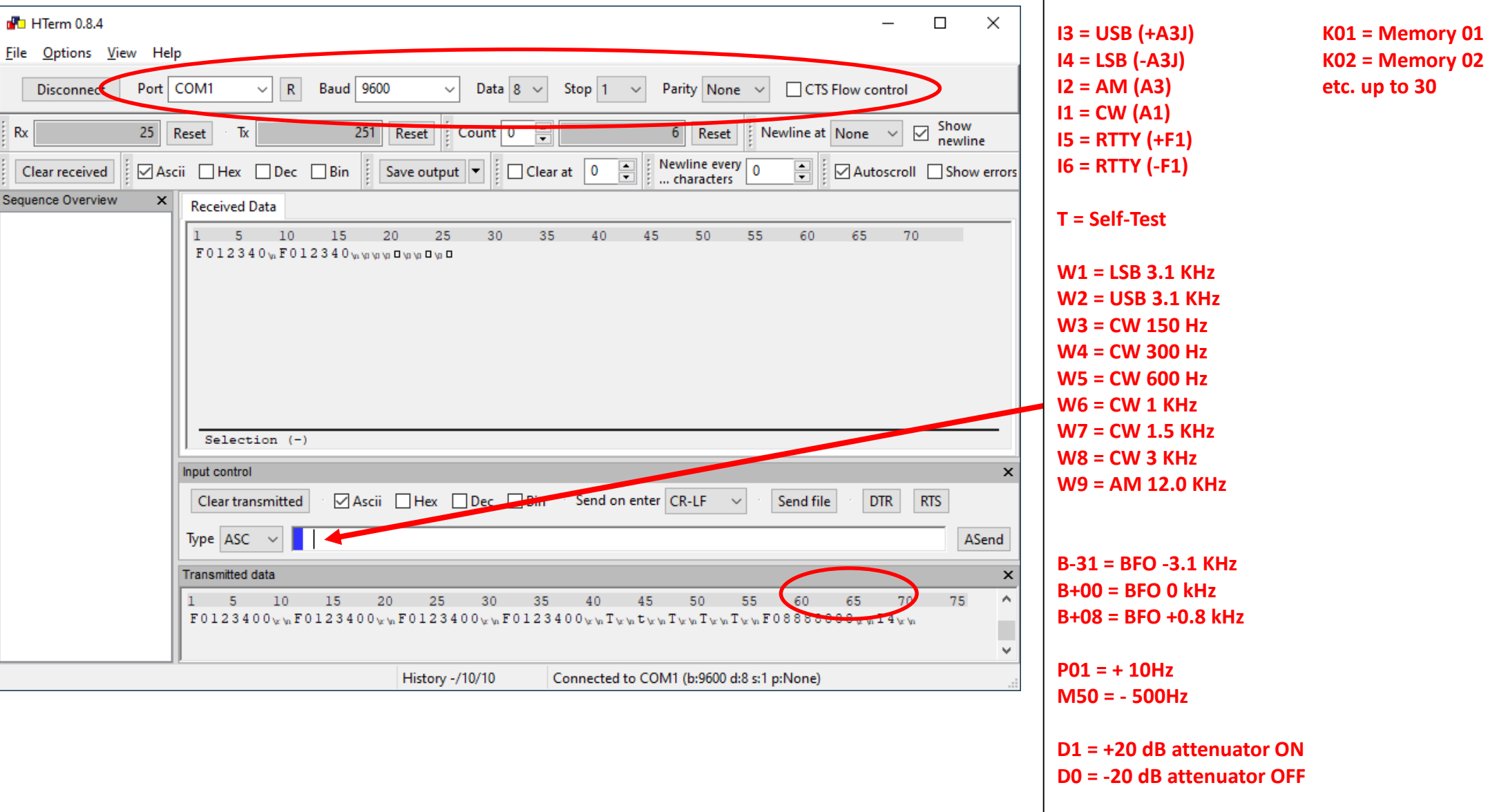

**Enter the EK070 Command to change the freq.**

### **F1431700 = 14.317 MHz F2867500 = 28.675 MHz**

# **Rohde & Schwarz EK070 Receiver – Pegasus Plus Setup (N4PY)**

Pegasus Software from N4PY (Carl), **pegasus.ini** File → **EK070=1**

28 3.685 EK 890 Pegasus Plus V4.42B  $\Box$  $\times$ File View Help Sweep | Memory | Settings | Time Radio Mute Call | Calibrate | Tx Loop | Speech | Exit CW SSB SWL 14200000  $+10 + 30$ **10 Hz VFOA** 160 | 160 | 60 | بابابابا بابابابا **TITTE YHYY** LOC 11:25:17 3685000  $80$   $80$   $49$  $13579 + 20 + 40$ UTC 22:25:17 AanMD  $40$  60 41 N<sub>4</sub>PY  $3,8$  $30 \begin{array}{|c|c|c|} \hline 40 & 31 \end{array}$ 3,7 3.6  $20$  | 20 | 25 | PBT AM VFO A VFO B ,400 m 2800 N III LSB **FASTA FAST B**  $15$  | 15 | 19 |  $7.50$  6.50 3.70 USB **FILTERA FILTER B**  $12$  12 16  $3.10$  2.60 2.00  $CW$  $A/B$ LO CUT HI CUT  $10$  | 10 | 13 |  $1.60$  1.40 700  $A = B$  1 Hz 10 Hz 100 Hz  $FM$  $6$   $6$   $11$ 700 700 700  $SPLIT$ 1 kHz 5 kHz 10 kHz  $2$  MW **REV** LOCK Store | Scan | Recall Store SP Recall SP  $FT8$ **GEN** Low Auto Tune 14mhz beacon 14.100000 Add 18 mhz beacon 18.110000 21 mhz beacon 21.150000 24 mhz beacon 24.930000 Delete 28 mhz beacon 28.200000 Aircraft Weather 6.604000 USA Aircraft 6.577000 USA Tune 6.586000 USA |Aircraft All India Radio 11.585000 India **Edit** All India Radio 11.620000 India 6.458500 USA Armed Forces Station **Secure Frequency**  $\bullet$  Country Close world.rmy

#### Virtual Serial Ports Emulator (64 bit) (Emulation started)  $\Box$  $\times$ File View Language Emulation Device Help  $\bullet$  $\sim$ H  $\bullet$ Title Status Device  $COM3 \Rightarrow COM17$ Ready Splitter  $COM13$  =>  $COM15$ Splitter Ready  $COM1 \Rightarrow COM12$ Splitter OK. (Tuesday, December 15, 2020) [COM3 => COM17] Initialization... OK (1) (Tuesday, December 15, 2020) [COM13 => COM15] Initialization... OK (1) (Tuesday, December 15, 2020) [COM1 => COM12] Initialization... OK (1) http://www.eterlogic.com Ready **COM Port 12, 9600, 8, N, 1 via Virtual Serial Port Emulator (VSPE)**Primary Radio Port (pgm restart required) Interface  $\overline{\phantom{a}}$ TenTec Radio Selection: Menu Up Menu Down Rohde & Schwarz EK890  $\mathbf{v}$ Kenwood/Flex/Elecraft/Yaesu Radio Selection: Kenwood Not Used ▾

Using Microham Band Decoder

WriteLog Multiple Radio

COM3

COM7

**COM8** 

**COM12** 

#### HB9RYZ – 15.12.2020